# **Quality Control for RAW Data – Practical session**

### 1. Open a terminal window

The programs used in this tutorial are called from the command line. In order to do that, the first step is to open a Terminal window. To do this go to:

### **Applications → Accessories → Terminal**

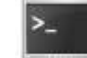

A new window will open with a prompt ready for an input. Now change to the directory with the sequence data. Type on the terminal:

### **cd \$HOME/mda13/QC\_Raw/**

2. Open FastQC program To start the FastQC program, you have to type on the terminal window:

### **fastqc &**

The FastQC application will start in a new window. You can minimize the terminal window, but **do not close it** while using the FastQC application. Otherwise, FastQC will be also closed.

3. Load a file into FastQC From the FastQC program, go to:

### **File → Open**

And load from the folder **\$home/mda13/QC\_Raw** the file called

#### **mirna.fastq**

4. Look at the different FastQC result sections and answer the following questions

## **Questions:**

### Sample **mirna.fastq**

1. Do a quality control for the sample **using FastQC.** What are the parameters you consider bad quality indicators? Write down your conclusions:

2. Trim your sample based on its quality with a **minimum quality threshold of 20.**  You should to use Fastx toolkit, so type on the terminal: *fastq\_quality\_trimmer -t 20 -i mirna.fastq -o mirna\_t20.fastq*

And now you do the quality control for the new file *mirna\_t20.fastq* from FastQC. What are the main changes? Write down your conclusions:

3. Trim the sample based on its quality with a **minimum quality threshold of 28.** You should to use Fastx\_toolkit, so type on the terminal: *fastq\_quality\_trimmer -t 28 -i mirna.fastq -o mirna\_t28.fastq*

And now you do the quality control for the new file *mirna\_t28.fastq* from FastQC. Is there any quality improvement over the previous filter? Write down your conclusions:

4. Trim the sample based on its quality with a **minimum quality threshold of 28**, removing the reads with a **length lower than 30.** You should to use Fastx\_toolkit, so type on the terminal: *fastq\_quality\_trimmer -t 28 -l 30 -i mirna.fastq -o mirna\_t28l30.fastq*

And now you do the quality control for the new file *mirna\_t28l30.fastq* from FastQC. Is there any quality improvement over the previous step? How many reads have been removed? Write down your conclusions:

5. Trim the sample based on its quality with a **minimum quality threshold of 28**, removing the reads with a **length lower than 35.**  You should to use Fastx\_toolkit, so type on the terminal: *fastq\_quality\_trimmer -t 28 -l 35 -i mirna.fastq -o mirna\_t28l35.fastq*

And now you do the quality control for the new file *mirna\_t28l35.fastq* from FastQC. Is there any quality improvement over the previous step? How many reads have been removed? Write down your conclusions:

## Sample **solid.fastq**

1. Do a quality control for the sample using **FastQC**. What are the parameters you consider bad quality indicators? Write down your conclusions:

 2. **Trim** your sample based on its quality with a **minimum quality** threshold of **20**. You should to use Fastx\_toolkit, so type on the terminal:  *fastq\_quality\_trimmer -t 20 -i solid.fastq -o solid\_t20.fastq*

And now you do the quality control for the new file *solid\_t20.fastq* from FastQC. What are the main changes? Do you consider the trimming to be effective? Write down your conclusions:

3. **Trim** the sample based on its quality with a **minimum quality** threshold of **28.** You should to use Fastx\_toolkit, so type on the terminal: *fastq\_quality\_trimmer -t 28 -i solid.fastq -o solid\_t28.fastq*

And now you do the quality control for the new file *solid\_t28.fastq* from FastQC. Is there any quality improvement over the previous filter? Write down your conclusions:

4. Trim the sample based on its quality with a **minimum quality** threshold of **28**, removing the reads with a **length lower than 47.** You should to use Fastx\_toolkit, so type on the terminal: *fastq\_quality\_trimmer -t 28 -l 47 -i solid.fastq -o solid\_t28l47.fastq*

And now you do the quality control for the new file *solid\_t28l47.fastq* from FastQC. Is there any quality improvement over the previous step? How many reads have been removed? Write down your conclusions:

5. Remove the reads with **less than a 90%** with **quality above 20.** You should to use Fastx\_toolkit, so type on the terminal: *fastq\_quality\_filter -q 20 -p 90 -i solid.fastq -o solid\_q20p90.fastq*

And now you do the quality control for the new file *solid\_q20p90.fastq* from FastQC. Has the filter been effective? How many reads have been removed? Write down your conclusions:

### **Annex 1: Fastx\_toolkit**

### *fastq\_quality\_trimmer*

usage: fastq\_quality\_trimmer [-h] [-v] [-t N] [-l N] [-z] [-i INFILE] [-o OUTFILE] Part of FASTX Toolkit 0.0.13 by A. Gordon (gordon@cshl.edu)

- $[-h]$  = This helpful help screen.
- $[-t N]$  = Quality threshold nucleotides with lower
	- quality will be trimmed (from the end of the sequence).
- $[-1]$   $\blacksquare$  = Minimum length sequences shorter than this (after trimming) will be discarded. Default  $= 0 =$  no minimum length.
- $[-z]$  = Compress output with GZIP.
- [-i INFILE] = FASTQ input file. default is STDIN.
- [-o OUTFILE] = FASTQ output file. default is STDOUT.
- $[-v]$  = Verbose report number of sequences.
	- If [-o] is specified, report will be printed to STDOUT.
	- If [-o] is not specified (and output goes to STDOUT),
		- report will be printed to STDERR.

### *fastq\_quality\_filter*

usage: fastq\_quality\_filter  $[-h]$   $[-v]$   $[-q N]$   $[-p N]$   $[-z]$   $[-i$  INFILE]  $[-o$  OUTFILE] Part of FASTX Toolkit 0.0.13 by A. Gordon (gordon@cshl.edu)

- $[-h]$  = This helpful help screen.
- $[-q N]$  = Minimum quality score to keep.
- $[-p N]$  = Minimum percent of bases that must have  $[-q]$  quality.
- $[-z]$  = Compress output with GZIP.
- [-i INFILE] = FASTA/Q input file. default is STDIN.
- [-o OUTFILE] = FASTA/Q output file. default is STDOUT.
- [-v] = Verbose report number of sequences. If [-o] is specified, report will be printed to STDOUT. If [-o] is not specified (and output goes to STDOUT), report will be printed to STDERR.

### **Examples:**

- Trimming of sequences with quality lower than 20: fastq\_quality\_trimmer -t 20 -i <sample>.fastq -o <sample\_out>.fastq
- Trimming of sequences with quality lower than 20 and minimum length of 30: fastq\_quality\_trimmer -t 20 -l 30 -i  $\leq$ sample $\geq$ .fastq -o  $\leq$ sample\_out $\geq$ .fastq
- Trimming of sequences with less than 90% of bases with quality above 20: fastq\_quality\_filter -q 20 -p 90 -i  $\langle$ sample $\rangle$ .fastq -o  $\langle$ sample\_out $\rangle$ .fastq